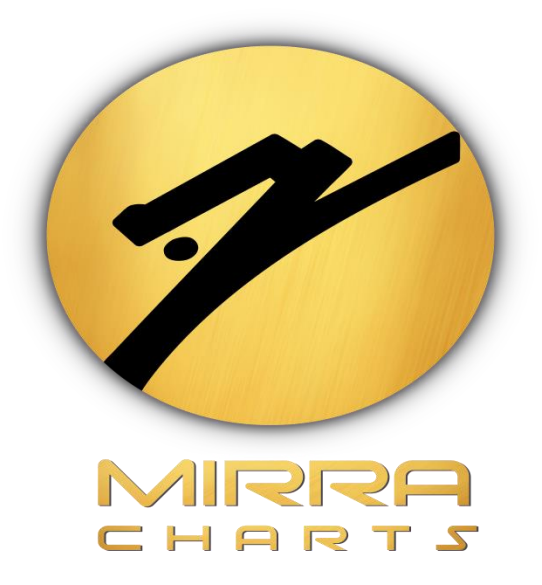

# **DISPLAY STYLE SETTING FOR MIRRA VOLUME FLOW**

©Mirra Technologies

# *Display Style (Mirra Volume Flow)*

After loading indicator there are two types of Display style available in Mirra volume flow. Following step explains the procedure to set to different display style.

Step 1:

Click on the Indicators Icon on the chart tab.

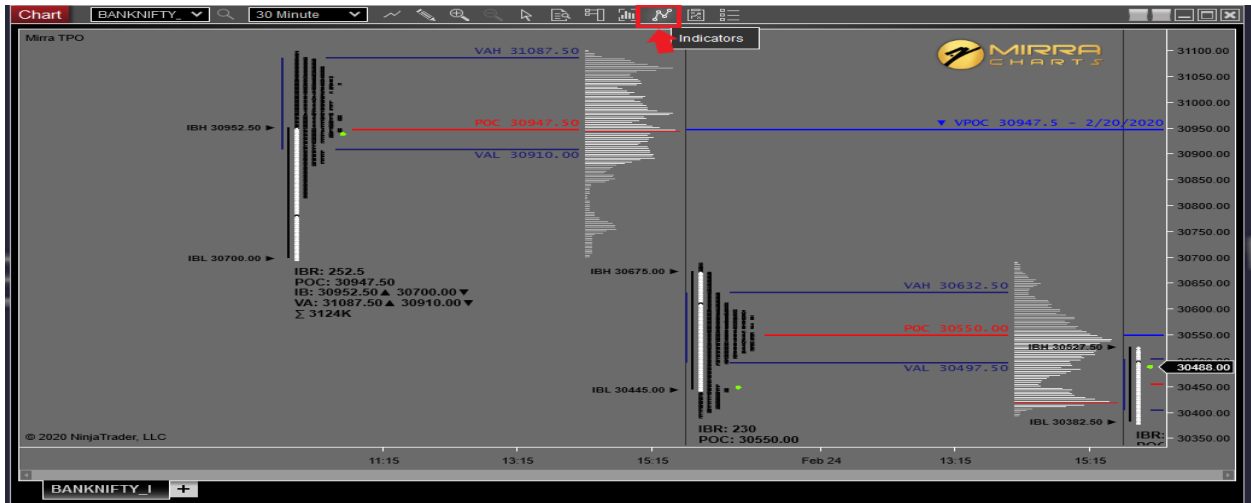

#### Step 2:

Select the *Mirra vol Flow* and on the right side pane select the display style drop-down box

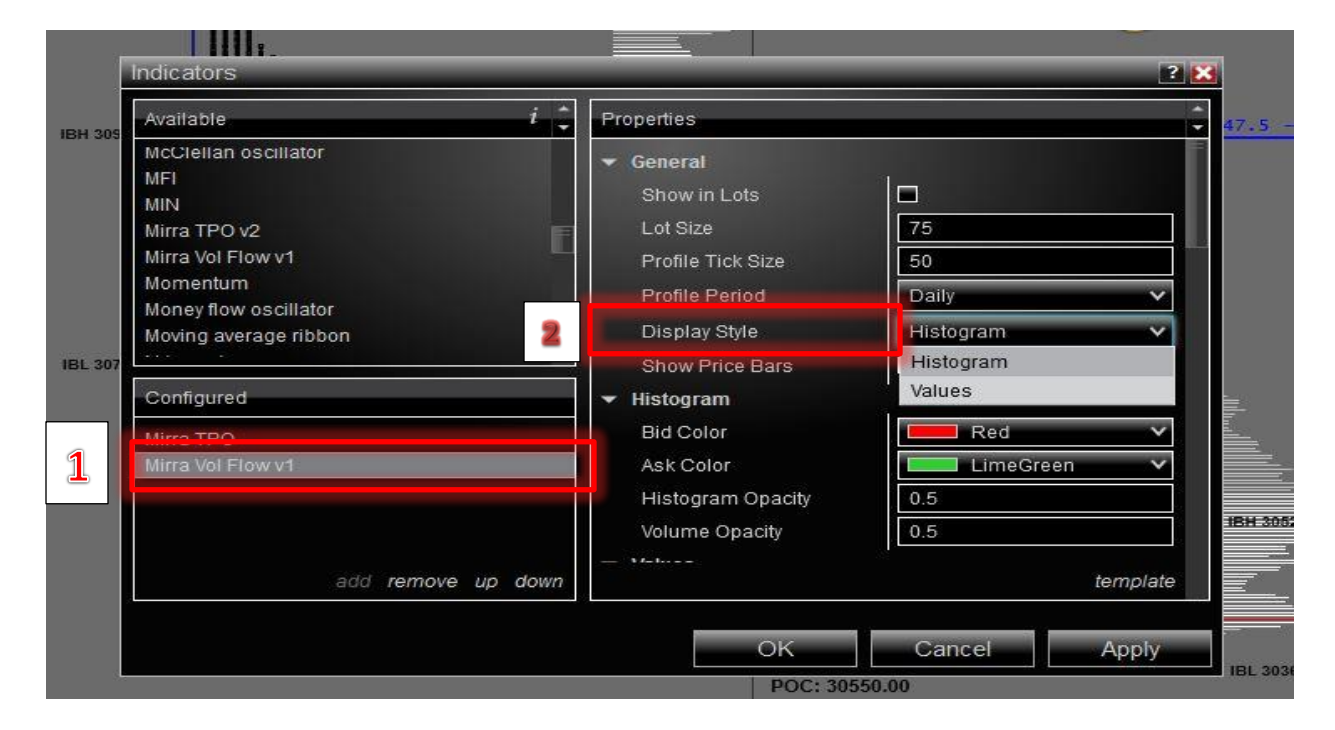

Step 3:

After selecting the required Display style cilck Apply and then OK.

Step 4:

### Display style : **HISTOGRAM**

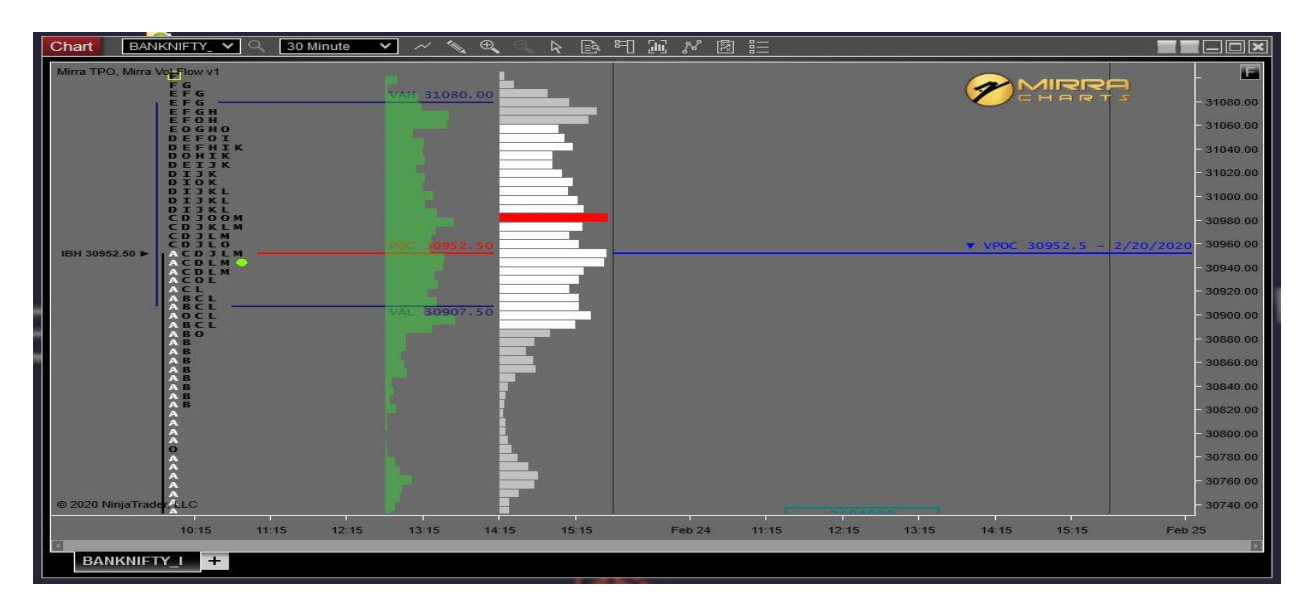

## Display style : **VALUES**

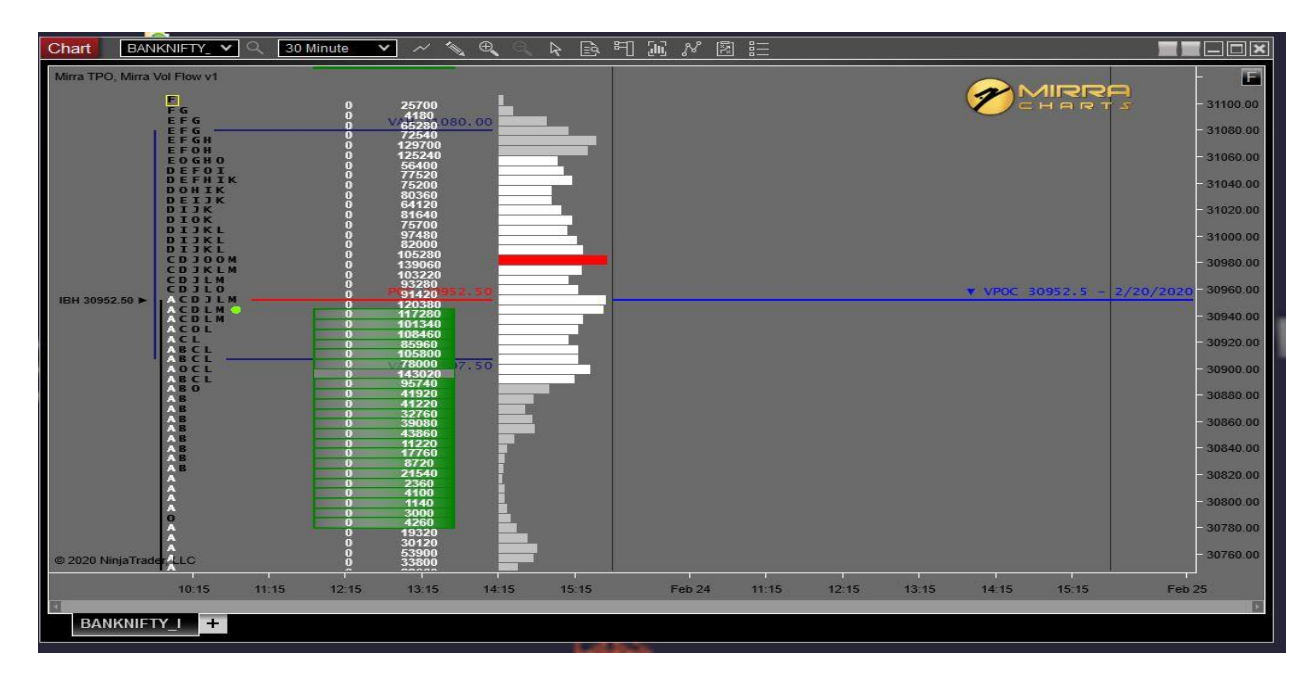